## Dear GIS Student,

Welcome to the Tec-D 27x on-line GIS courses, which are administered through ESRI Training and the Green River Community College GIS consortium. By the second week of classes, if you do not already have access, you will receive an invitation similar to the one below, from ESRI inviting you to access the ESRI training website. If you have taken a 27x level class in the recent past, you may already have access. This will be sent to your Olympic College email, be sure to monitor it. Once you accept, you will have access to all the ESRI online classes. If you don't receive your invitation and need one, contact Ron Raty at rraty@olympic.edu.

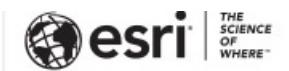

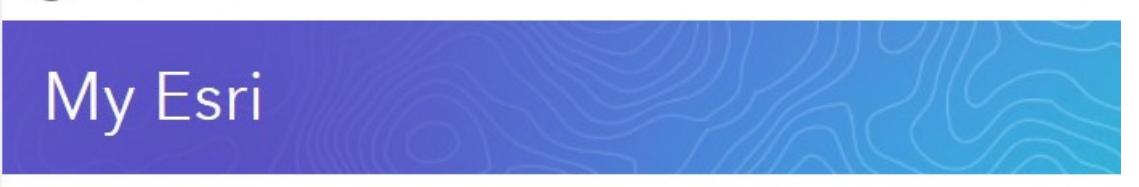

## Access to Esri E-Learning

An administrator for your organization, Green River Community College, has invited you to access e-Learning on the Esri Training website. E-Learning includes self-paced courses, seminars, videos, and other resources covering a wide variety of GIS and ArcGIS topics.

Your access has been limited between January 3rd, 2018 and January 1st, 2019.

You may connect using either of two methods:

1. Click on the Connect to my organization link below and sign in with your Esri Account when prompted. If you don't have an Esri Account, look for the Create an Account option on the sign in page to create one. The link below contains an embedded token which will automatically connect you to your organization when you sign in.

Connect to my organization

 $-$  or  $-$ 

2. Sign in to My Esri (my.esri.com) and manually enter the token to connect to your organization. You may sign in with your existing Esri Account or create one from the sign in page. To manually enter the token, sign in and navigate to the My Profile tab, select Connect to Your Organization, then select Connect with a Token. Your token is .

Your token is only valid for six (6) weeks; after that, it will be deleted.

If you have any problems or questions, feel free to contact us.

Regards, Esri Customer Service

## Follow the instructions to "Connect"

When you visit the ESRI website, https://www.esri.com/training/catalog/search/ you will have an opportunity to select from a large selection of courses. Set the filter for course selection as follows:

 $\div$ 

**FILTER BY:** 

All GIS Capabilities

**All Products** 

E-Learning

 $\div$ 

 $\sim$   $\sim$ 

 $\div$ 

 $\times$ 

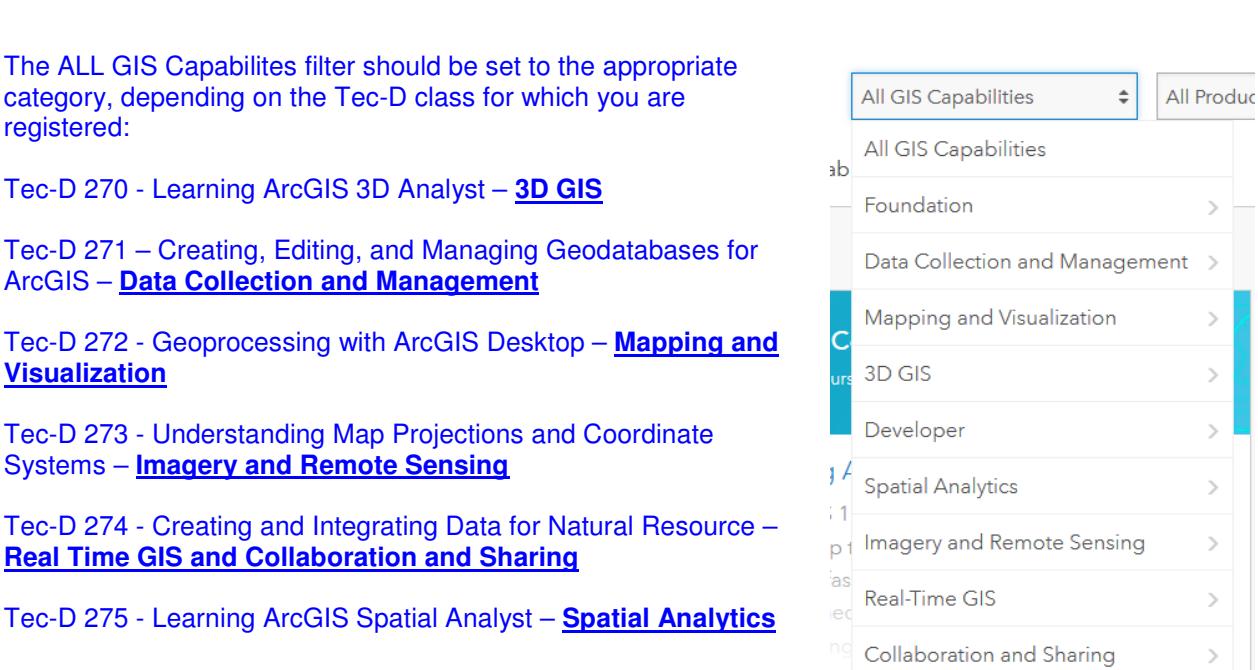

Each Tec-D class is a collection of ESRI courses from the categories listed above. Because ESRI is continually updating the courses available, we let you, the student, select which courses you want to complete based on your personal interests. The number of courses you select is based on the sum of the ESRI estimated times. You should select enough courses to provide about 15 hours or more of time. We recommend you select courses from your category, although you may also select courses outside your category if necessary to meet your educational goals.

- 1. Your first assignment will be to provide the instructor a list of courses you wish to complete, along with the estimated times to complete.
- 2. Your second assignment, will be to complete each course or exercise or video. You will either provide a copy of your ESRI transcript showing completion, or if no transcript is available (as in a video), provide a short paper (one or two paragraphs) describing the content.. This submission can be emailed directly to rraty@olympic.edu. Put "my esri courses" in the subject line.

You will receive a **PASS** grade if you have satisfactorily completed 80% of your selected modules with an 80% or better. If you need a decimal grade for veteran's benefits, please call the Registrar's office and request to have that change made on your registration (this allows me to record something other than pass/fail). This request has to be received by the Registrar's office no later than the 25th day of the quarter, the sooner the better.

Per administrative instructions, your contact email address will be your OC student email account, FirstLast@student.olympic.edu.

You will be able to work on these courses from a home computer if you have internet access and the ArcGIS demo software. You can download the software for your computer from the ESRI web site, it is a free 21 day trial. At the end of that 21 days, you will need an activation code. If you have already installed and activated the software because of a previous class, then you don't need to re-install. If you need to install the GIS software and need an activation code, contact Ron Raty for instructions and the student activation code. The one year licenses may be installed on students personal computers and include a single use license of ArcMap, ArcGIS Pro and the associated ArcGIS extensions. http://www.esri.com/en/arcgis/products/arcgis-pro/overview

 Alternatively, you can use the software in the Olympic College computer lab, Shop 114 or the Science Technology building computer lab where the software is already installed. If you have other problems, let me know and we will work it out. ESRI is continuously updating their e-learning offerings, the software, and how we as student interface with them.

Ron Raty, M.Arch. Olympic College Technical Design rraty@olympic.edu